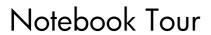

User Guide

© Copyright 2007 Hewlett-Packard Development Company, L.P.

Microsoft and Windows are U.S. registered trademarks of Microsoft Corporation.
Bluetooth is a trademark owned by its proprietor and used by Hewlett-Packard Company under license. SD Logo is a trademark of its proprietor.

The information contained herein is subject to change without notice. The only warranties for HP products and services are set forth in the express warranty statements accompanying such products and services. Nothing herein should be construed as constituting an additional warranty. HP shall not be liable for technical or editorial errors or omissions contained herein.

First Edition: April 2007

Document Part Number: 439815-001

#### **Product notice**

This user guide describes features that are common to most models. Some features may not be available on your computer.

# **Table of contents**

#### 1 Identifying hardware

| 2  | Components                                |   |
|----|-------------------------------------------|---|
|    | Top components                            | 2 |
|    | TouchPad                                  | 2 |
|    | Lights                                    |   |
|    | Buttons, speakers, and fingerprint reader |   |
|    | Keys                                      | 8 |
|    | Hotkey quick reference                    | 8 |
|    | Front components                          |   |
|    | Rear components                           |   |
|    | Right-side components                     |   |
|    | Left-side components                      |   |
|    | Bottom components                         |   |
|    | Display components                        |   |
|    | Wireless antennae (select models only)    |   |
|    | Additional hardware components            |   |
|    | •                                         |   |
| 3  | Labels                                    |   |
| In | ndex                                      | • |

# 1 Identifying hardware

To see a list of hardware installed in the computer, follow these steps:

- Select Start > Computer > System properties.
- In the left pane, click Device Manager.

You can also add hardware or modify device configurations using Device Manager.

## 2 Components

#### **Top components**

#### **TouchPad**

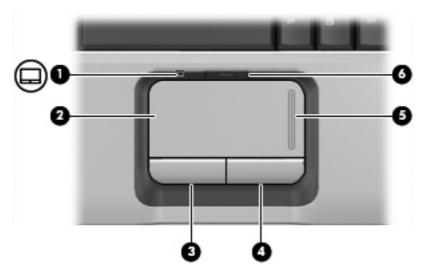

| Component |                                | Description                                                     |  |
|-----------|--------------------------------|-----------------------------------------------------------------|--|
| (1)       | TouchPad light                 | Blue: TouchPad is enabled.                                      |  |
|           |                                | Amber: TouchPad is disabled.                                    |  |
| (2)       | TouchPad*                      | Moves the pointer and selects or activates items on the screen. |  |
| (3)       | Left TouchPad button*          | Functions like the left button on an external mouse.            |  |
| (4)       | Right TouchPad button*         | Functions like the right button on an external mouse.           |  |
| (5)       | TouchPad vertical scroll zone* | Scrolls up or down.                                             |  |
| (6)       | TouchPad on/off button         | Enables/disables the TouchPad.                                  |  |

<sup>\*</sup>This table describes factory settings. To view and change pointing device preferences, select **Start > Control Panel > Hardware and Sound > Mouse**.

#### **Lights**

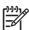

**NOTE:** Refer to the illustration that most closely matches your computer.

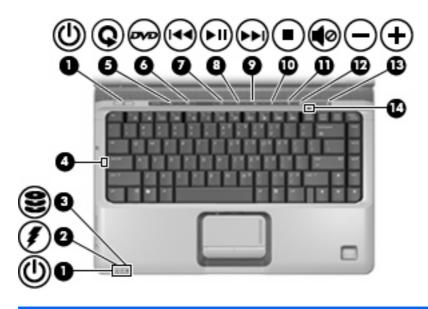

| Comp | ponent                  | Description                                                                                                    |
|------|-------------------------|----------------------------------------------------------------------------------------------------|
| (1)  | Power lights (2)*       | On: The computer is on.                                                                                                    |
|      |                         | Blinking: The computer is in the Sleep state.                                                                                                    |
|      |                         | Off: The computer is off or in Hibernation.                                                                                                    |
| (2)  | Battery light           | On: A battery is charging.                                                                                                    |
|      |                         | <ul> <li>Blinking: A battery that is the only available power source has<br/>reached a low battery level or a critical battery level.</li> </ul>                                                                                                    |
|      |                         | <ul> <li>Off: If the computer is plugged into an external power source,<br/>the light is turned off when all batteries in the computer are fully<br/>charged. If the computer is not plugged into an external power<br/>source, the light stays off until the battery reaches a low battery<br/>level.</li> </ul> |
| (3)  | Drive light             | Blinking: The hard drive or optical drive is being accessed.                                                                                                    |
| (4)  | Caps lock light         | On: Caps lock is on.                                                                                                    |
| (5)  | Media button light      | Blinks once: The media button has been pressed.                                                                                                    |
| (6)  | DVD button light        | Blinks once when the DVD button is pressed.                                                                                                    |
| (7)  | Previous/rewind light   | Blinks once when the previous/rewind button is pressed.                                                                                                    |
| (8)  | Play/pause light        | Blinks once when the play/pause button is pressed.                                                                                                    |
| (9)  | Next/fast forward light | Blinks once when the next/fast forward button is pressed.                                                                                                    |
| (10) | Stop light              | Blinks once when the stop button is pressed.                                                                                                    |
| (11) | Volume mute light       | Blue: Computer sound is turned on.                                                                                                    |
|      |                         | <ul> <li>Amber: Computer sound is turned off.</li> </ul>                                                                                                    |
| (12) | Volume down light       | Blinking: The volume scroll zone is being used to decrease speaker volume.                                                                                                    |
| (13) | Volume up light         | Blinking: The volume scroll zone is being used to increase speaker volume.                                                                                                    |

| Comp | onent          | Description                                                   |
|------|----------------|---------------------------------------------------------------|
| (14) | Num lock light | On: Num lock is on or the embedded numeric keypad is enabled. |

\*The 2 power lights display the same information. The light on the power button is visible only when the computer is open. The power light on the front of the computer is visible whether the computer is open or closed.

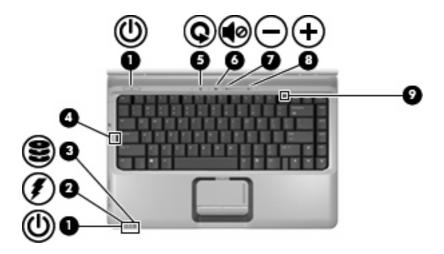

| Com | oonent             | Description                                                                                                    |
|-----|--------------------|----------------------------------------------------------------------------------------------------|
| (1) | Power lights (2)*  | On: The computer is on.                                                                                                    |
|     |                    | Blinking: The computer is in the Sleep state.                                                                                                    |
|     |                    | Off: The computer is off or in Hibernation.                                                                                                    |
| (2) | Battery light      | On: A battery is charging.                                                                                                    |
|     |                    | <ul> <li>Blinking: A battery that is the only available power source has<br/>reached a low battery level or a critical battery level.</li> </ul>                                                                                                    |
|     |                    | <ul> <li>Off: If the computer is plugged into an external power source,<br/>the light is turned off when all batteries in the computer are fully<br/>charged. If the computer is not plugged into an external power<br/>source, the light stays off until the battery reaches a low battery<br/>level.</li> </ul> |
| (3) | Drive light        | Blinking: The hard drive or optical drive is being accessed.                                                                                                    |
| (4) | Caps lock light    | On: Caps lock is on.                                                                                                    |
| (5) | Media button light | Blinks once: The media button has been pressed.                                                                                                    |
| (6) | Volume mute light  | Blue: Computer sound is turned on.                                                                                                    |
|     |                    | Amber: Computer sound is turned off.                                                                                                    |
| (7) | Volume down light  | Blinking: The volume scroll zone is being used to decrease speaker volume.                                                                                                    |
| (8) | Volume up light    | Blinking: The volume scroll zone is being used to increase speaker volume.                                                                                                    |

| Comp | ponent         | Description                                                   |
|------|----------------|---------------------------------------------------------------|
| (9)  | Num lock light | On: Num lock is on or the embedded numeric keypad is enabled. |

<sup>\*</sup>The 2 power lights display the same information. The light on the power button is visible only when the computer is open. The power light on the front of the computer is visible whether the computer is open or closed.

#### Buttons, speakers, and fingerprint reader

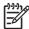

**NOTE:** Refer to the illustration that most closely matches your computer.

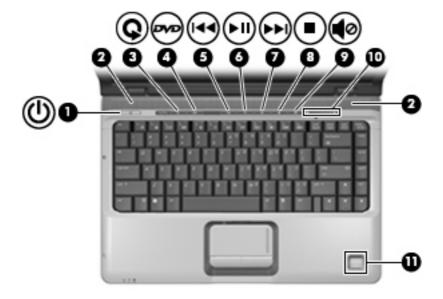

| Component |               | Description                                                                                                    |
|-----------|---------------|----------------------------------------------------------------------------------------------------|
| (1)       | Power button* | <ul> <li>When the computer is off, press the button to turn on the<br/>computer.</li> </ul>                                                                               |
|           |               | <ul> <li>When the computer is on, press the button to initiate Sleep.</li> </ul>                                                                                          |
|           |               | <ul> <li>When the computer is in the Sleep state, press the button briefly<br/>to exit Sleep.</li> </ul>                                                                  |
|           |               | <ul> <li>When the computer is in Hibernation, press the button briefly<br/>to exit Hibernation.</li> </ul>                                                                |
|           |               | If the computer has stopped responding and Windows® shutdown procedures are ineffective, press and hold the power button for at least 5 seconds to turn off the computer. |
|           |               | To learn more about your power settings, select <b>Start &gt; Control Panel &gt; System and Maintenance &gt; Power Options</b> .                                          |
| (2)       | Speakers (2)  | Produce sound.                                                                                                    |
| (3)       | Media button  | <ul> <li>Launches the QuickPlay program (for models with QuickPlay preinstalled).</li> </ul>                                                                              |
|           |               | <ul> <li>Launches the DVDPlay program (for models with DVDPlay preinstalled).</li> </ul>                                                                                  |

| Comp | onent                    | Description                                                                                                    |
|------|--------------------------|----------------------------------------------------------------------------------------------------|
|      |                          | NOTE: If the computer has been set up to require a logon password, you may be asked to log on to Windows.  QuickPlay or DVDPlay launches after you log on. Refer to the QuickPlay or DVDPlay online Help for more information.                   |
| (4)  | DVD button               | Launches the DVD playback feature of the QuickPlay program.                                                                                                    |
|      |                          | NOTE: If the computer has been set up to require a logon password, you may be asked to log on to Windows.  QuickPlay launches after you log on. Refer to the QuickPlay online Help for more information.                                         |
| (5)  | Previous/rewind button   | <ul> <li>Plays the previous track or chapter when the button is pressed<br/>once.</li> </ul>                                                                                                    |
|      |                          | <ul> <li>Rewinds media when the button is pressed simultaneously with<br/>the fn key.</li> </ul>                                                                                                    |
| (6)  | Play/pause button        | Plays or pauses media.                                                                                                    |
| (7)  | Next/fast forward button | <ul> <li>Plays the next track or chapter when the button is pressed once.</li> </ul>                                                                                                    |
|      |                          | <ul> <li>Fast forwards media when pressed simultaneously with the fn<br/>key.</li> </ul>                                                                                                    |
| (8)  | Stop button              | Stops playback.                                                                                                    |
| (9)  | Volume mute button       | Mutes and restores speaker sound.                                                                                                    |
| (10) | Volume scroll zone       | Adjusts speaker volume. Slide your finger to the left to decrease volume and to the right to increase volume. You can also tap the minus sign on the scroll zone to decrease volume, or tap the plus sign on the scroll zone to increase volume. |
| (11) | Fingerprint reader       | Allows a fingerprint logon to Windows, instead of a password logon.                                                                                                    |

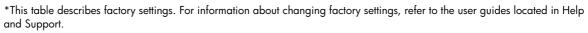

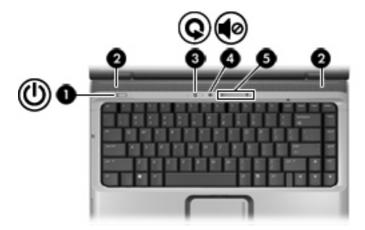

| Component |                    | Description                                                                                                    |
|-----------|--------------------|----------------------------------------------------------------------------------------------------|
| (1)       | Power button*      | <ul> <li>When the computer is off, press the button to turn on the<br/>computer.</li> </ul>                                                                                                    |
|           |                    | <ul> <li>When the computer is on, press the button to initiate Sleep.</li> </ul>                                                                                                    |
|           |                    | <ul> <li>When the computer is in the Sleep state, press the button briefly<br/>to exit Sleep.</li> </ul>                                                                                                    |
|           |                    | <ul> <li>When the computer is in Hibernation, press the button briefly<br/>to exit Hibernation.</li> </ul>                                                                                                    |
|           |                    | If the computer has stopped responding and Windows® shutdown procedures are ineffective, press and hold the power button for at least 5 seconds to turn off the computer.                                                                        |
|           |                    | To learn more about your power settings, select <b>Start &gt; Control Panel &gt; System and Maintenance &gt; Power Options</b> .                                                                                                    |
| (2)       | Speakers (2)       | Produce sound.                                                                                                    |
| (3)       | Media button       | <ul> <li>Launches the QuickPlay program (for models with QuickPlay preinstalled).</li> </ul>                                                                                                    |
|           |                    | <ul> <li>Launches the DVDPlay program (for models with DVDPlay preinstalled).</li> </ul>                                                                                                    |
|           |                    | NOTE: If the computer has been set up to require a logon password, you may be asked to log on to Windows.  QuickPlay or DVDPlay launches after you log on. Refer to the QuickPlay or DVDPlay online Help for more information.                   |
| (4)       | Volume mute button | Mutes and restores speaker sound.                                                                                                    |
| (5)       | Volume scroll zone | Adjusts speaker volume. Slide your finger to the left to decrease volume and to the right to increase volume. You can also tap the minus sign on the scroll zone to decrease volume, or tap the plus sign on the scroll zone to increase volume. |

#### Keys

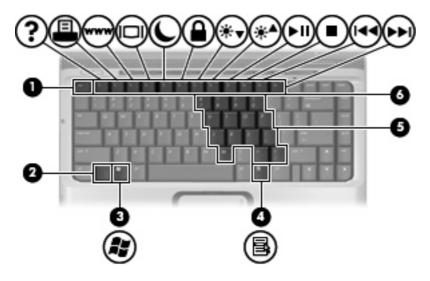

| Component |                              | Description                                                                                               |
|-----------|------------------------------|----------------------------------------------------------------------------------------------------|
| (1)       | esc key                      | Displays system information when pressed in combination with the fn key.                                  |
| (2)       | fn key                       | Executes frequently used system functions when pressed in combination with a function key or the esc key. |
| (3)       | Windows logo key             | Displays the Windows Start menu.                                                                          |
| (4)       | Windows applications key     | Displays a shortcut menu for items beneath the pointer.                                                   |
| (5)       | Embedded numeric keypad keys | Can be used like the keys on an external numeric keypad.                                                  |
| (6)       | Function keys                | Execute frequently used system functions when pressed in combination with the fn key.                     |

### Hotkey quick reference

| Function                                                 | Hotkey |
|----------------------------------------------------------|--------|
| Display system information.                              | fn+esc |
| Open Help and Support.                                   | fn+f1  |
| Open the Print Options window.                           | fn+f2  |
| Open a Web browser.                                      | fn+f3  |
| Alternate between computer display and external display. | fn+f4  |
| Initiate Hibernation.                                    | fn+f5  |
| Initiate QuickLock.                                      | fn+f6  |
| Decrease screen brightness.                              | fn+f7  |
| Increase screen brightness.                              | fn+f8  |
| Play, pause, or resume an audio CD or a DVD.             | fn+f9  |

| Function                                                    | Hotkey |
|-------------------------------------------------------------|--------|
| Stop an audio CD or a DVD.                                  | fn+f10 |
| Play the previous track or section on an audio CD or a DVD. | fn+f11 |
| Play the next track on an audio CD or a DVD.                | fn+f12 |

### **Front components**

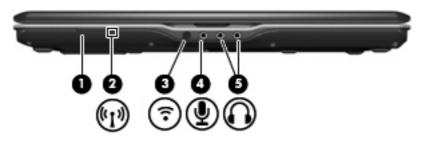

| Com | ponent                          | Description                                                                                                    |  |  |
|-----|---------------------------------|----------------------------------------------------------------------------------------------------|--|--|
| (1) | Wireless switch                 | Turns the wireless feature on or off, but does not create a wireless connection.                                                                              |  |  |
|     |                                 | NOTE: To establish a wireless connection, a wireless network must already be set up.                                                                          |  |  |
| (2) | Wireless light                  | <ul> <li>Blue: An integrated wireless device, such as a wireless local<br/>area network (LAN) device and/or a Bluetooth® device, is<br/>turned on.</li> </ul> |  |  |
|     |                                 | Amber: An integrated wireless device is turned off.                                                                                                    |  |  |
| (3) | Consumer infrared lens          | Receives a signal from the HP Remote Control (select models only).                                                                                            |  |  |
| (4) | Audio-in (microphone) jack      | Connects an optional computer headset microphone, stereo array microphone, or monaural microphone.                                                            |  |  |
| (5) | Audio-out (headphone) jacks (2) | Produce sound when connected to optional powered stereo speakers, headphones, ear buds, a headset, or television audio.                                       |  |  |

### **Rear components**

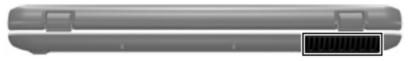

| Component | Description                                                                                                    |
|-----------|----------------------------------------------------------------------------------------------------|
| Vent      | Enables airflow to cool internal components.                                                                                                    |
|           | CAUTION: To prevent overheating, do not obstruct vents. Use the computer only on a hard, flat surface. Do not allow another hard surface, such as an adjoining optional printer, or a soft surface, such as pillows or thick rugs or clothing, to block airflow. |
|           | NOTE: The computer fan starts up automatically to cool internal components and prevent overheating. It is normal for the internal fan to cycle on and off during routine operation.                                                                              |

## **Right-side components**

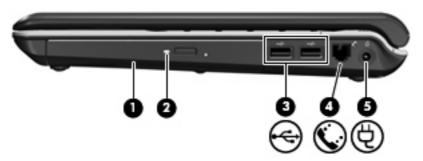

| Component |                                         | Description                                                              |  |  |
|-----------|-----------------------------------------|--------------------------------------------------------------------------|--|--|
| (1)       | Optical drive                           | Reads optical discs and, on select models, also writes to optical discs. |  |  |
| (2)       | Optical drive light                     | drive light Blinking: The optical drive is being accessed.               |  |  |
| (3)       | USB ports (2)                           | Connects an optional USB device.                                         |  |  |
| (4)       | RJ-11 (modem) jack                      | Connects a modem cable.                                                  |  |  |
| (5)       | Power connector Connects an AC adapter. |                                                                          |  |  |

## **Left-side components**

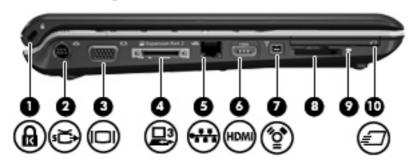

| Component |                                | Description                                                                                                    |  |  |
|-----------|--------------------------------|----------------------------------------------------------------------------------------------------|--|--|
| (1)       | Security cable slot            | Attaches an optional security cable to the computer.  NOTE: The security cable is designed to act as a deterrent, but may not prevent the computer from being mishandled or stolen. |  |  |
| (2)       | S-Video-out jack               | Connects an optional S-Video device such as a television, VCR, camcorder, overhead projector, or video capture card.                                                                |  |  |
| (3)       | External monitor port          | Connects an external VGA monitor or projector.                                                                                                    |  |  |
| (4)       | Expansion port 3               | Connects the computer to an optional expansion product.                                                                                                    |  |  |
|           |                                | NOTE: The computer has only one expansion port. The term expansion port 3 describes the type of expansion port.                                                                     |  |  |
| (5)       | RJ-45 (network) jack           | Connects a network cable.                                                                                                    |  |  |
| (6)       | HDMI port (select models only) | Connects an optional video or audio device, such as a high-<br>definition television, or any compatible digital or audio component.                                                 |  |  |
|           |                                | NOTE: Depending on your computer model, the computer may include an HDMI port or a USB port.                                                                                        |  |  |
| (7)       | 1394 port                      | Connects an optional IEEE 1394 or 1394a device, such as a camcorder.                                                                                                    |  |  |
| (8)       | Digital Media Slot             | Supports the following optional digital card formats: Secure Digital (SD) Memory Card, MultiMediaCard (MMC), Memory Stick (MS), Memory Stick Pro (MSP), xD-Picture Card (XD).       |  |  |
| (9)       | Digital Media Slot light       | On: A digital card is being accessed.                                                                                                    |  |  |
| (10)      | ExpressCard slot               | Supports optional ExpressCard/54 cards.                                                                                                    |  |  |

### **Bottom components**

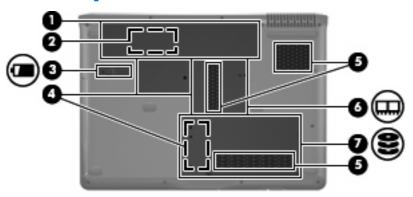

| Component |                                                 | Description                                                                                                    |  |  |
|-----------|-------------------------------------------------|----------------------------------------------------------------------------------------------------|--|--|
| (1)       | Battery bay                                     | Holds the battery.                                                                                                    |  |  |
| (2)       | SIM slot (select models only)                   | Contains a subscriber identity module (SIM). The SIM slot is locate inside the battery bay.                                                                                                    |  |  |
| (3)       | Battery release latch                           | Releases the battery from the battery bay.                                                                                                    |  |  |
| (4)       | Mini Card compartments (2) (select models only) | Hold a wireless LAN device (select models only) or a wireless WA device (select models only).                                                                                                    |  |  |
|           |                                                 | CAUTION: WLAN Mini Cards and WWAN Mini Card are not interchangeable.                                                                                                    |  |  |
|           |                                                 | NOTE: Depending on your computer model, the computer may have 1 or 2 Mini Card compartments.                                                                                                    |  |  |
|           |                                                 | NOTE: To prevent an unresponsive system and the display of a warning message, replace with only a Mini Card device authorized for use in the computer by the governmental agency that regulates wireless devices in your country. If you replace the device and then receive warning message, remove the device to restore compute functionality. Then contact technical support by selecting Start > Help and Support > Contact support. |  |  |
| (5)       | Vents (3)                                       | Enable airflow to cool internal components.                                                                                                    |  |  |
|           |                                                 | CAUTION: To prevent overheating, do not obstruct vents. Use the computer only on a hard, flat surface. Do n allow another hard surface, such as an adjoining option printer, or a soft surface, such as pillows or thick rugs or clothing, to block airflow.                                                                                                    |  |  |
|           |                                                 | NOTE: The computer fan starts up automatically to cocinternal components and prevent overheating. It is normal for the internal fan to cycle on and off during routine operation.                                                                                                    |  |  |
| (6)       | Memory module compartment                       | Contains the memory module slots.                                                                                                    |  |  |

Holds the hard drive.

**(7)** 

Hard drive bay

## **Display components**

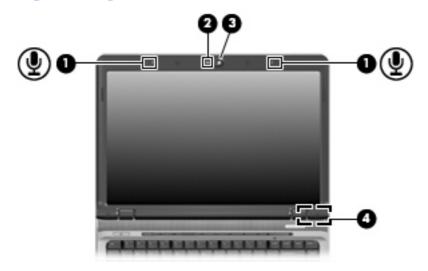

| Component |                                              | Description                                                                                                  |  |  |
|-----------|----------------------------------------------|----------------------------------------------------------------------------------------------------|--|--|
| (1)       | Internal microphones (2)                     | Record sound.                                                                                                |  |  |
|           |                                              | NOTE: If there is a microphone icon next to each microphone opening, your computer has internal microphones. |  |  |
| (2)       | Integrated camera light (select models only) | On: The integrated camera is in use.                                                                         |  |  |
| (3)       | Integrated camera (select models only)       | Records video and captures still photographs.                                                                |  |  |
| (4)       | Internal display switch                      | Turns off the display if the display is closed while the computer is turned on.                              |  |  |

## Wireless antennae (select models only)

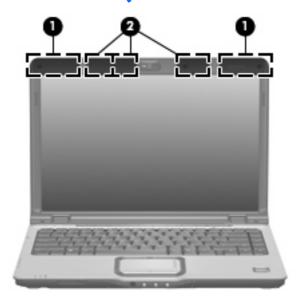

| Component |                                              | Description                                                                                |  |  |
|-----------|----------------------------------------------|--------------------------------------------------------------------------------------------|--|--|
| (1)       | WWAN antennae (2) (select models only)*      | Send and receive wireless signals to communicate with wireless wide-area networks (WWAN).  |  |  |
| (2)       | WLAN antennae (2 or 3) (select models only)* | Send and receive wireless signals to communicate with wireless local area networks (WLAN). |  |  |

<sup>\*</sup>The antennae are not visible from the outside of the computer. For optimal transmission, keep the areas immediately around the antennae free from obstructions.

## **Additional hardware components**

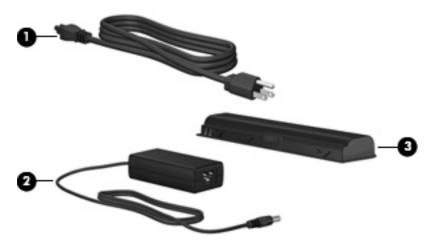

| Component                                                            |             | Description                                                                  |  |
|----------------------------------------------------------------------|-------------|------------------------------------------------------------------------------|--|
| (1)                                                                  | Power cord* | Connects an AC adapter to an AC outlet.                                      |  |
| (2)                                                                  | AC adapter  | Converts AC power to DC power.                                               |  |
| (3)                                                                  | Battery*    | ery* Powers the computer when the computer is not plugged into extern power. |  |
| *Batteries and power cords vary in appearance by region and country. |             |                                                                              |  |

#### 3 Labels

The labels affixed to the computer provide information you may need when you troubleshoot system problems or travel internationally with the computer.

- Service tag—Provides the product brand and series name, serial number (s/n), and product number (p/n) of your computer. Have this information available when you contact technical support. The service tag label is affixed to the bottom of the computer.
- Microsoft® Certificate of Authenticity—Contains the Windows® Product Key. You may need the Product Key to update or troubleshoot the operating system. This certificate is affixed to the bottom of the computer.
- Regulatory label—Provides regulatory information about the computer. The regulatory label is affixed
  inside the battery bay.
- Modem approval label—Provides regulatory information about the modem and lists the agency
  approval markings required by some of the countries in which the modem has been approved for
  use. You may need this information when traveling internationally. The modem approval label is
  affixed inside the hard drive bay.
- Wireless certification label(s) (select models only)—Provide information about optional wireless devices and the approval markings of some of the countries in which the devices have been approved for use. An optional device may be a wireless local area network (WLAN) device or an optional Bluetooth® device. If your computer model includes one or more wireless devices, one or more certification labels are included with your computer. You may need this information when traveling internationally. Wireless certification labels are affixed inside the hard drive bay.
- SIM (subscriber identity module) label (select models only)—Provides the ICCID (Integrated Circuit Card Identifier) of your SIM. This label is located inside the battery bay.
- HP Broadband Wireless Module serial number label (select models only)—Provides the serial number
  of your HP Broadband Wireless Module. This label is located inside the battery bay.

# Index

| <b>Symbols/Numerics</b> 1394 port, identifying 13                                                                                                    | compartments<br>memory module 14<br>Mini Card 14                                                                                                    | Hibernation hotkey 8<br>hotkeys, quick reference 8                                                                                                    |
|----------------------------------------------------------------------------------------------------|----------------------------------------------------------------------------------------------------|----------------------------------------------------------------------------------------------------|
| A AC adapter, identifying 17 antennae 16 applications key, Windows 8 audio-in (microphone) jack, identifying 10 audio-out (headphone) jacks, identifying 10  B battery bay 18 | components additional hardware 17 bottom 14 display 15 front 10 left-side 13 rear 11 right-side 12 top 2 connector, power 12 cord, power 17                                                                          | IEEE 1394 port, identifying 13 infrared lens, identifying 10 initiating Hibernation 8 integrated camera light, identifying 15 integrated camera, identifying 15 internal display switch, identifying 15 internal microphones, identifying 15 |
| battery bay, identifying 14                                                                                                    | •                                                                                                    |                                                                                                    |
| battery light, identifying 3, 4 battery release latch, identifying 14 battery, identifying 17 bays battery 14, 18 hard drive 14                                               | Digital Media Slot light, identifying 13 Digital Media Slot, identifying 13 display switch, identifying 15 drive light, identifying 3, 4 DVD button light, identifying 3                                             | jacks audio-in (microphone) 10 audio-out (headphone) 10 RJ-11 (modem) 12 RJ-45 (network 13 S-Video-out 13                                                                                                    |
| Bluetooth label 18 buttons                                                                                                    | DVD button, identifying 6                                                                                                    | K                                                                                                    |
| DVD 6 media 5, 7 next/fast forward 6 play/pause 6 power 5, 7 previous/rewind 6 stop 6 TouchPad 2 TouchPad on/off 2 volume mute 6, 7                                           | esc key, identifying 8 expansion port, identifying 13 ExpressCard slot, identifying 13 external monitor port, identifying 13  F fingerprint reader, identifying 6 fn key, identifying 8 function keys, identifying 8 | keypad keys, identifying 8 keys esc 8 fn 8 function 8 keypad 8 Windows applications 8 Windows logo 8                                                                                                    |
| C                                                                                                    | , , , ,                                                                                                    | Bluetooth 18                                                                                                    |
| camera, identifying 15 caps lock light, identifying 3, 4 Certificate of Authenticity label 18                                                                                 | H hard drive bay, identifying 14 HDMI port, identifying 13 headphone (audio-out) jacks 10                                                                                                    | Microsoft Certificate of Authenticity 18 modem approval 18 regulatory 18                                                                                                    |

| service tag 18<br>wireless certification 18                | num lock light, identifying 4, 5                               | memory module 14 security cable 13                   |
|------------------------------------------------------------|----------------------------------------------------------------|------------------------------------------------------|
| WLAN 18                                                    | 0                                                              | SIM 14                                               |
| latch, battery release 14                                  | operating system                                               | speakers, identifying 5, 7                           |
| lights                                                     | Microsoft Certificate of                                       | stop button, identifying 6                           |
| battery 3, 4                                               | Authenticity label 18                                          | stop light, identifying 3                            |
| caps lock 3, 4                                             | Product Key 18                                                 |                                                      |
| Digital Media Slot 13                                      | optical drive light, identifying 12                            | T                                                    |
| drive 3, 4                                                 | optical drive, identifying 12                                  | TouchPad                                             |
| DVD button 3                                               |                                                                | buttons 2                                            |
| integrated camera 15                                       | P                                                              | identifying 2                                        |
| media button 3, 4                                          | play/pause button, identifying 6                               | scrolling regions 2                                  |
| mute 3, 4                                                  | play/pause light, identifying 3                                | TouchPad light, identifying 2                        |
| next/fast forward 3                                        | ports                                                          | TouchPad on/off button 2                             |
| num lock 4, 5                                              | 1394 13                                                        | traveling with the computer                          |
| optical drive 12                                           | expansion 13                                                   | modem approval label 18                              |
| play/pause 3                                               | external monitor 13                                            | wireless certification labels 18                     |
| power 3, 4                                                 | HDMI 13<br>USB 12                                              | U                                                    |
| previous/rewind 3                                          |                                                                |                                                      |
| stop 3                                                     | power button, identifying 5, 7 power connector, identifying 12 | USB ports, identifying 12                            |
| TouchPad 2                                                 | power confidentifying 12 power cord, identifying 17            | V                                                    |
| volume down 3, 4                                           | power lights, identifying 3, 4                                 | vents, identifying 11, 14                            |
| volume mute 3, 4<br>volume up 3, 4                         | previous/rewind button,                                        | volume down light, identifying 3,                    |
| wireless 10                                                | identifying 6                                                  | 4                                                    |
| Wileless 10                                                | previous/rewind light,                                         | volume mute button, identifying 6,                   |
| M                                                          | identifying 3                                                  | 7                                                    |
| media activity buttons,                                    | Product Key 18                                                 | volume mute light, identifying 3,                    |
| identifying 6                                              | product name and number,                                       | 4                                                    |
| media activity lights, identifying 3                       | computer 18                                                    | volume scroll zone, identifying 6,                   |
| media button light, identifying 3,                         |                                                                | 7                                                    |
| 4                                                          | R                                                              | volume up light, identifying 3, 4                    |
| media button, identifying 5, 7                             | regulatory information                                         |                                                      |
| memory module compartment,                                 | modem approval label 18                                        | W                                                    |
| identifying 14                                             | regulatory label 18                                            | Windows applications key,                            |
| microphone (audio-in) jack 10                              | wireless certification labels 18                               | identifying 8                                        |
| Microsoft Certificate of Authenticity                      | RJ-11 (modem) jack,                                            | Windows logo key, identifying 8 wireless antennae 16 |
| label 18                                                   | identifying 12                                                 | wireless afficiation label 18                        |
| Mini Card compartments,                                    | RJ-45 (network) jack,<br>identifying 13                        | wireless light, identifying 10                       |
| identifying 14                                             | identifying 13                                                 | wireless switch, identifying 10                      |
| modem approval label 18                                    | 5                                                              | WLAN device 18                                       |
| monitor port, external 13                                  | S-Video-out jack, identifying 13                               | WLAN label 18                                        |
| mute button, identifying 6, 7 mute light, identifying 3, 4 | scrolling regions, TouchPad 2                                  |                                                      |
| mole light, identifying 3, 4                               | security cable slot, identifying 13                            |                                                      |
| N                                                          | serial number, computer 18                                     |                                                      |
| next/fast forward button,                                  | service tag 18                                                 |                                                      |
| identifying 6                                              | SIM slot, identifying 14                                       |                                                      |
| next/fast forward light,                                   | slots                                                          |                                                      |
| identifying 3                                              | Digital Media 13                                               |                                                      |
|                                                            | ExpressCard 13                                                 |                                                      |